## **Настройка модуля «Оповещение»**

1. Зайдите в «Настройки». Добавьте устройство с аудиоканалом (для примера – БА220). Нажмите правой кнопкой мыши на строке «Устройства» и выберите пункт «Добавить». Разверните «Аудиоустройства» и выберите «STS-747 ver2». Введите в поле «Начальный адрес» – IP адрес устройства.

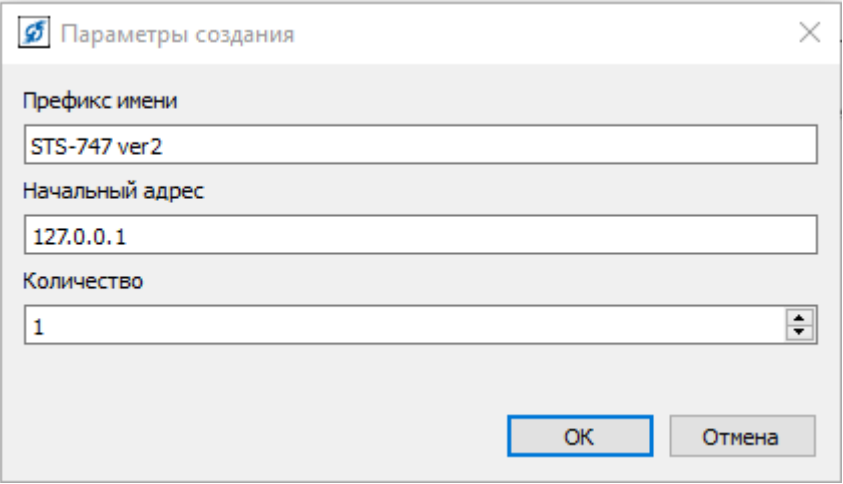

2. Добавьте галочку на «Подключен усилитель».

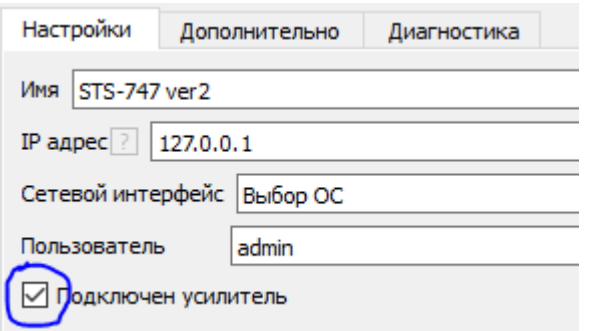

3. Добавьте модуль Оповещение. Нажмите правой кнопкой мыши на строке «Устройства» и выберите пункт «Добавить».

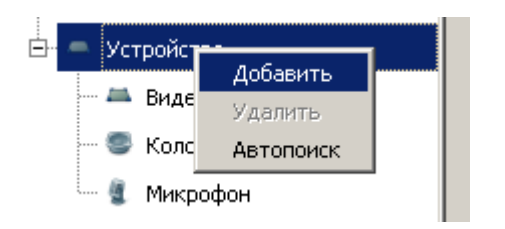

4. В появившемся окне «Выбор типа устройства» разверните «Системные устройства».

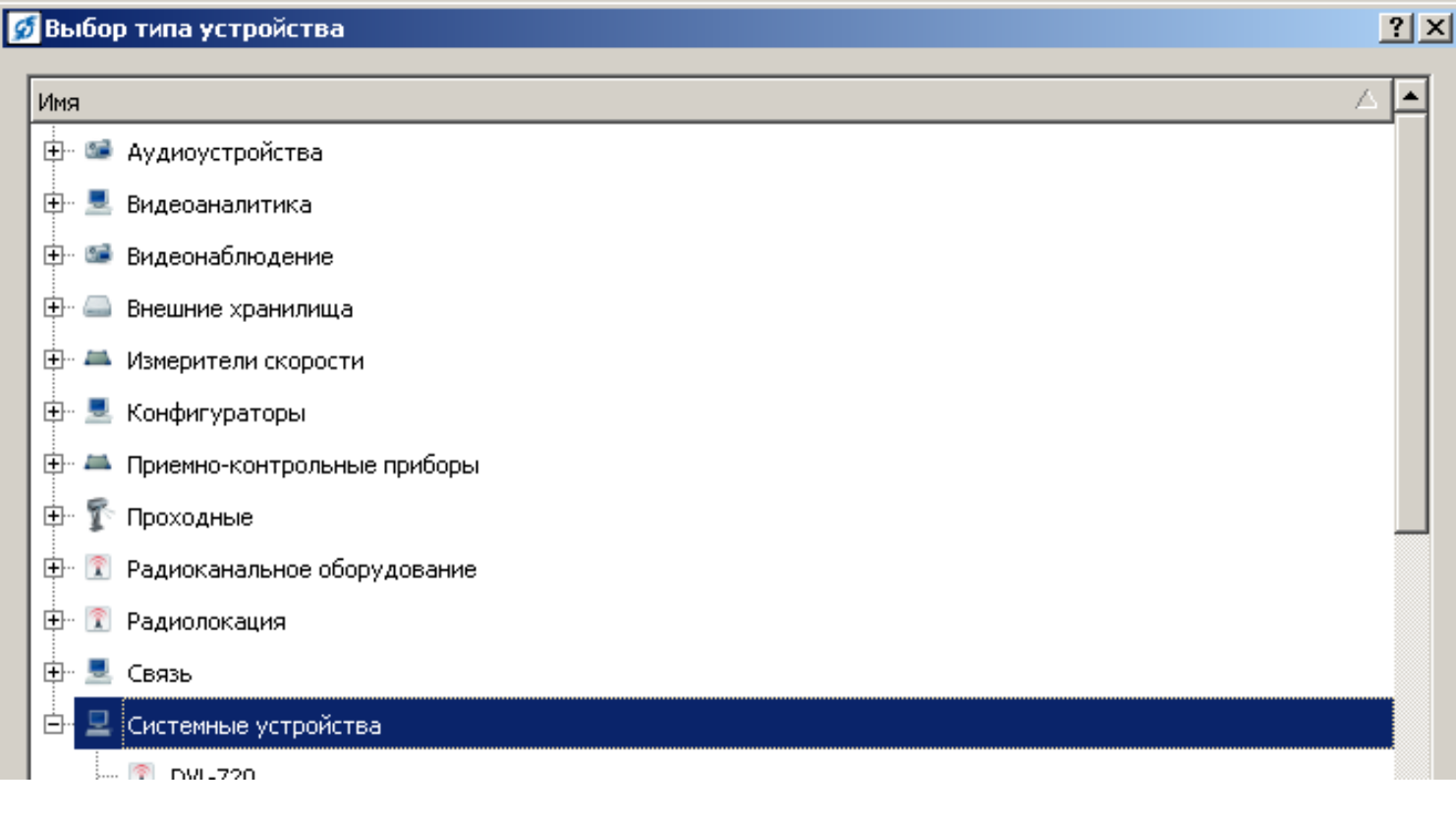

5. Выберите в списке «Оповещение» и нажмите «ОК».

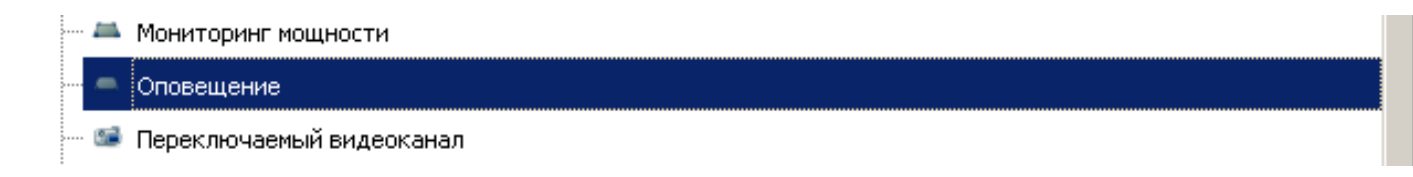

6. Выберите добавленное «Оповещение» в списке модулей и заполните его параметры:

**«Имя»** – необходимо поменять, если планируете настроить несколько «Оповещений»;

**«Тревога»** – выберите звуковой файл для трансляции (предупреждение об опасности);

**«Начало трансляции»** - выберите звуковой файл для привлечения внимания перед тем, как проиграть запись выбранную в поле «Тревога»;

**«Окончание трансляции»** - выберите звуковой файл для привлечения внимания после того, как проигралась запись выбранная в поле «Тревога»;

**«Время повтора тревоги»** – через сколько секунд повторять трансляцию;

**«Список аудиоканалов»** – введите аудиовыходы, которые участвуют в оповещении;

**«Список домофонов»** – заполните, если в оповещении используете

**«Список реле»** – замыкает реле добавленные в список при включении оповещения.

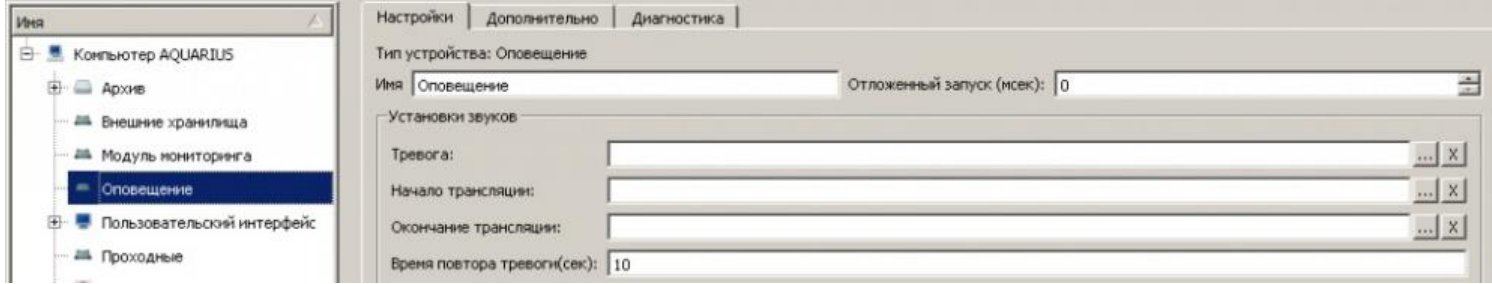

7. Вынесете «Оповещение» на графический план или панель быстрого доступа. Нажмите на кнопку в правом нижнем углу, откроется «Редактор панели задач». Добавьте «Оповещение» и закройте редактор.

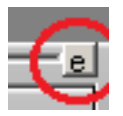

8. Оповещение появится на панели.

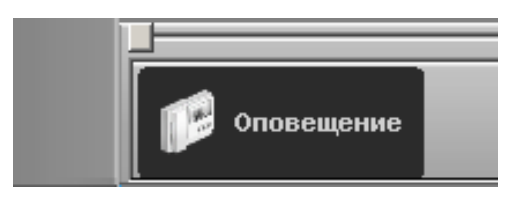

9. Сохраните в «Профиль каналов», чтобы пункт «Оповещение» не пропал при перезапуске программы.

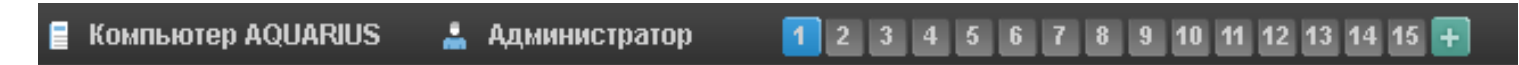

10. Для сохранения и удаления «Профиля каналов» нажмите правой кнопки мыши на пункте «Оповещение». Если сохранить пункт «Оповещение» в первый профиль, то он будет появляться при старте программы.

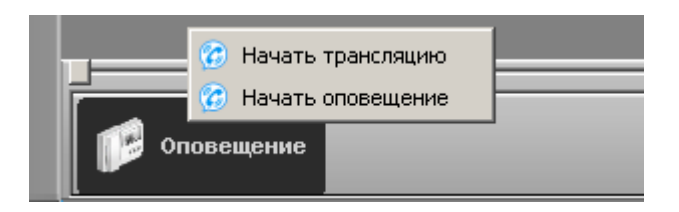

«**Начать трансляцию**» – позволяет оператору начать оповещение по громкой связи через микрофон;

**«Начать оповещение» -**  проигрывает по громкой связи звуковой файл.